**Read/listen to popular fiction and nonfiction titles on your phone, tablet, or computer! Sora and Overdrive are the same digital library, just different interfaces. We recommend Sora.**

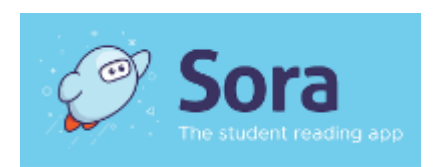

**[Sora](https://soraapp.com/library/eauclairewi)**

- **Directions:**
	- 1. Go to [Sora.](https://soraapp.com/library/eauclairewi)
		- if reading on a phone or tablet, download the app: App [Store](https://apps.apple.com/us/app/sora-by-overdrive/id1376592326) | [Google](https://play.google.com/store/apps/details?id=com.overdrive.mobile.android.sora&hl=en_US) Play
	- 2. If it's your first time, set your library by searching for the Eau Claire Area School District or find us by zip code.
	- 3. Log in.

#### **Username**

- district username for staff (not full email address)

- student ID for students

- Students usernames, which is also their student ID, may be found in: Skyward > Student Info > Other ID > [typically a 6 or 7 digit number]

#### **Password**

- computer password for staff and grades 6-12
- lunch PIN for grades K-5

- Student passwords are also their lunch pin. To obtain a copy of their lunch pin, you will need to call the building secretary and verify identifying information

- 4. Browse for books.
	- type in a title or explore by subject or grade level
	- headphone icons are audiobooks
	- open book icons are eBooks
	- type in a title or explore by subject or grade level
	- headphone icons are audiobooks
	- open book icons are
- 5. Click Borrow and start reading!
	- stream online or download
	- the book will automatically be returned and disappear off your device at the end of your checkout period
	- stream online or download
	- the book will automatically be returned and disappear off your device at the end of your checkout period

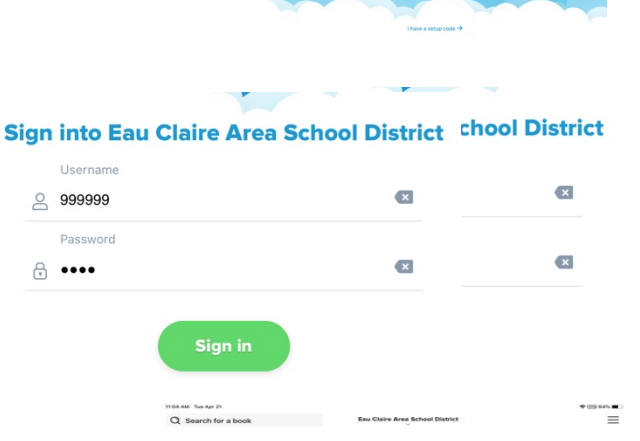

<sup>'</sup>Sora

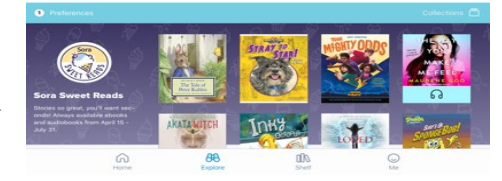

**Eau Claire Area School District** 

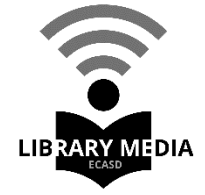

**Sora Help [pages](https://help.soraapp.com/en-us/Default.htm)**

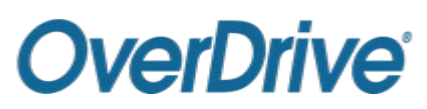

## **Directions:**

- 1. Go to [Overdrive.](https://eauclairewi.libraryreserve.com/10/45/en/SignIn.htm?url=Default.htm)
	- if reading on a phone or tablet, download the app: App [Store](https://apps.apple.com/us/app/overdrive-ebooks-audiobooks/id366869252) | [Google](https://play.google.com/store/apps/details?id=com.overdrive.mobile.android.mediaconsole&hl=en_US) Play
- 2. Create an Overdrive account.
	- if younger than 13, click the "under 13" link
- 3. Search for the Eau Claire Area School District library by zip code and set it as your library.
- 4. Log in.

## **Username**

- district username for staff (not full email address)
- student ID for students
- Students usernames, which is also their student ID, may

be found in: Skyward > Student Info > Other ID >

[typically a 6 or 7 digit number]

## **Password**

- computer password for staff and grades 6-12
- lunch PIN for grades K-5

- Student passwords are also their lunch pin. To obtain a copy of their lunch pin, you will need to call the building secretary and verify identifying information.

- 5. Browse for books.
	- type in a title or explore by subject or grade level
	- headphone icons are audiobooks
	- open book icons are eBooks
- 6. Click Borrow and start reading!
	- stream online or download

- the book will automatically be returned and disappear off your device at the end of your checkout period

# 7. **[Overdrive](https://help.overdrive.com/en-us/home.htm) Help Page**

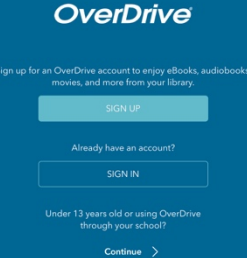

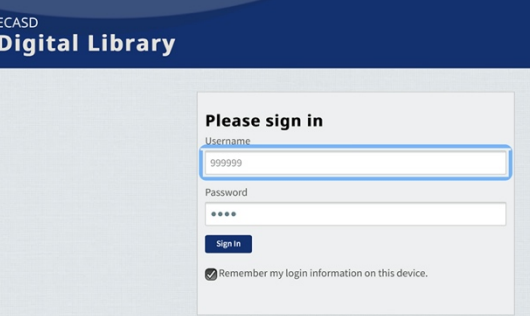

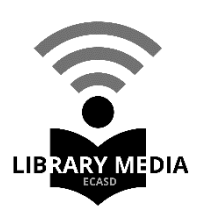